SesIndexCreatoR Création et visualisation d'indices socioéconomiques

#### **Benoît Lalloué**,

S. Deguen, J.-M. Monnez, C. Padilla, W. Kihal, D. Zmirou-Navier & N. Le Meur

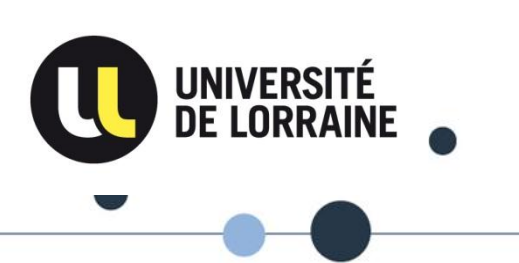

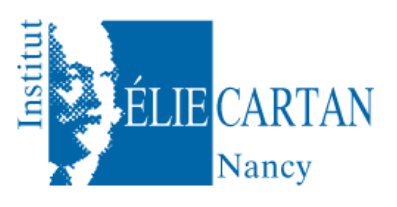

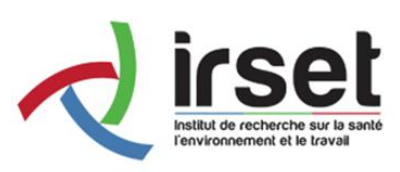

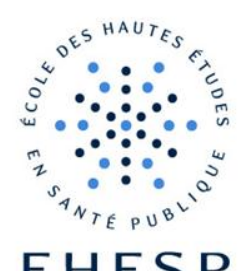

### Statut socio-économique

- Outil fréquent de l'analyse d'inégalités sociales de santé : le **statut socio-économique** (SES)

- Notion complexe, multidimensionnelle : revenu, emploi, éducation, famille, logement, …

- Une solution pour le prendre en compte : utiliser un **indice socioéconomique** synthétisant l'information

- De nombreux indices socio-économiques existent déjà : Townsend, Carstairs, …

## Une nouvelle procédure

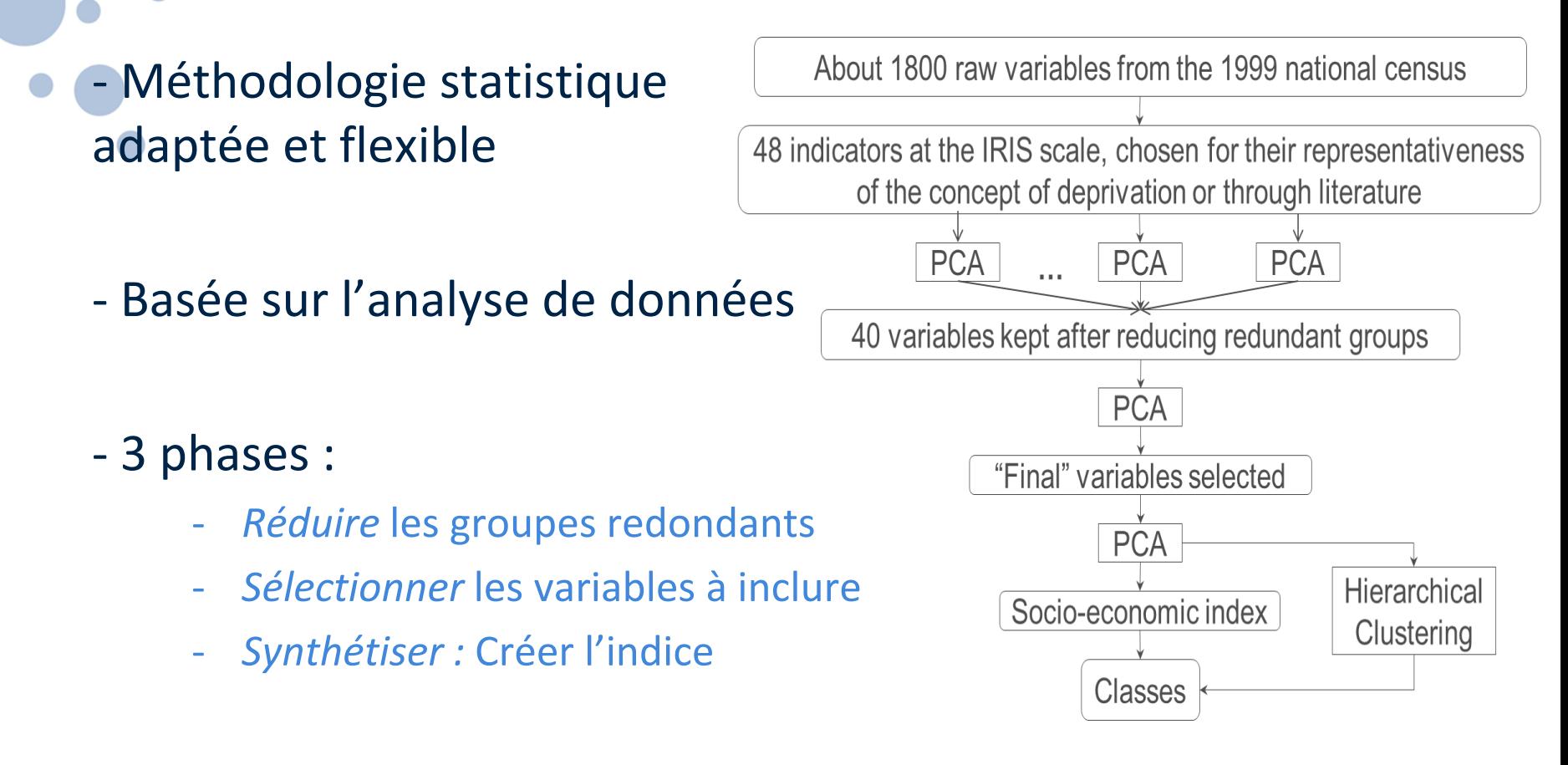

*Lalloué et al.:* **A statistical procedure to create a neighborhood socioeconomic index for health inequalities analysis.** *International Journal for Equity in Health* 2013 **12**:21.

## Pourquoi un package R ?

- Offrir une intégration sans a priori des variables par rapport aux autres indices

- Faciliter la reproductibilité
- Faciliter l'utilisation pour des non-statisticiens
- Étendre les zones et les contextes d'application

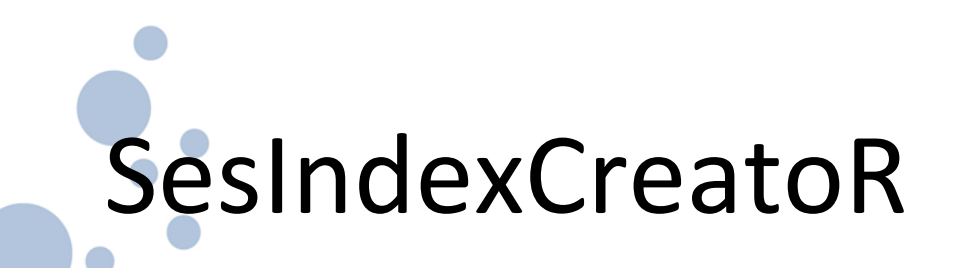

- Disponible sur CRAN et [www.equitarea.org](http://www.equitarea.org/)

- Dépendances : FactoMineR, class, R (≥ 3.0.0)

- Données d'exemple :
	- Échelle : IRIS (« quartiers », ~2000 habitants, définis par l'INSEE)

- 54 variables socio-économiques, recensement INSEE 2006
- Agglomération de Lyon (Grand Lyon) : 510 IRIS

# SesIndexCreatoR: Les fonctions

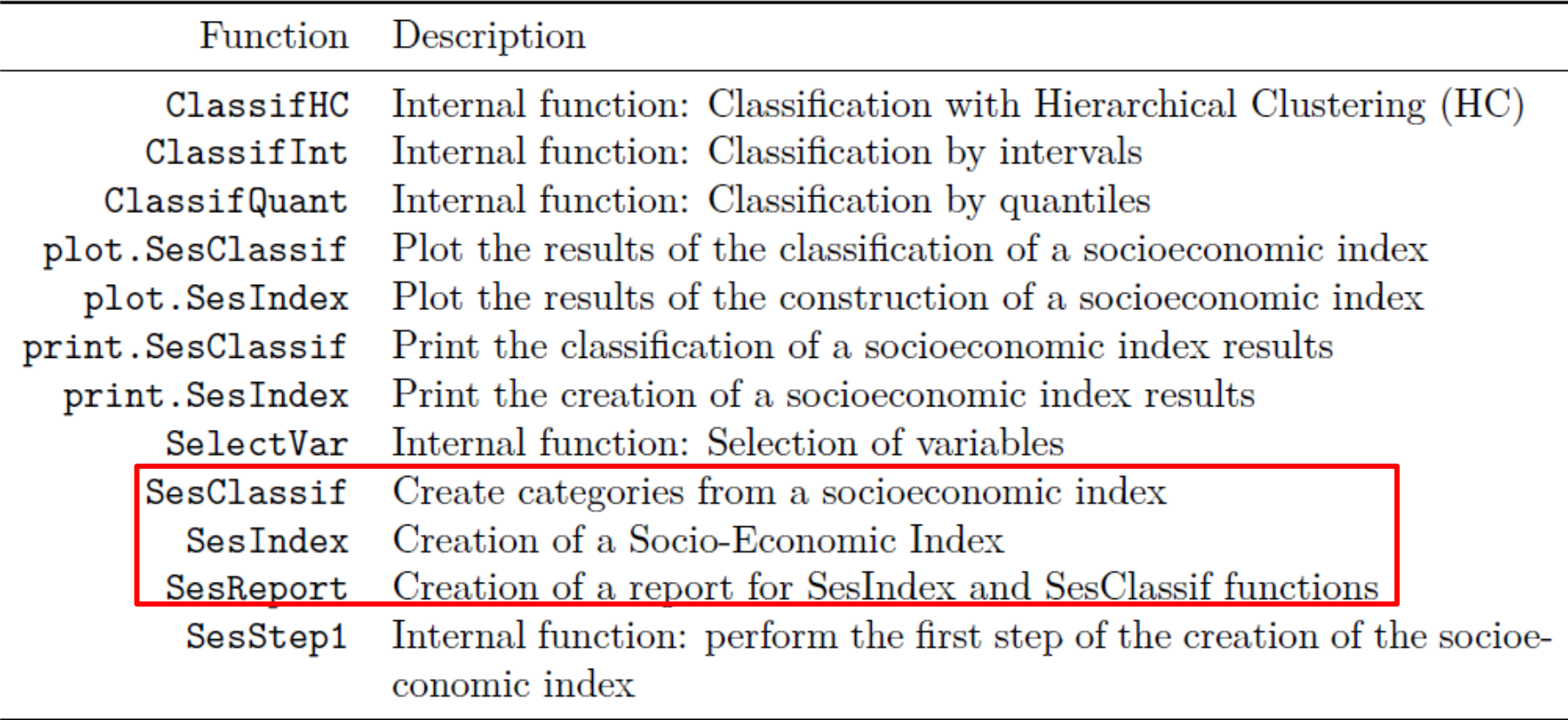

## Exemple d'application

```
> library(SesIndexCreatoR)
 #Import et préparation des données<br>SesData = read.table("Lyon_2006_revenu-comp.txt", header=TRUE,sep="\t", row.names=1)
 Varnames <- colnames (SesData) 3:ncol (SesData) |
 |group1 <- grep("+Chomeur", colnames(SesData), value=TRUE)
> group2 <- grep("+active", colnames(SesData), value=TRUE)
>|groupvarnames <- list(group1, group2)
 [i]lus <- rownames(SesData[SesData[,"TYP_IRIS"] %in% c("A", "D"),])
> # Application de la procédure
> index <- SesIndex(SesData, varnames=varnames, groupvarnames=groupvarnames, sup=illus)
> index
**Procedure of creation of a socio-economic index**
*The results are available in the following objects:
                       Description
   Name
   "$step1"
                       "Results of the first step"
1
2
  "$step1$analysis"
                       "Detailed results of the PCA on each redundant group"
   "$step1$selection" "Names of the variable selected in each group"
3
  "$step2"
                       "Results of the second step"
4
  "$step2$analysis"
                       "Detailed results of the selection step (PCA)"
5
   "$step2$selection" "Names of the selected variables"
6
                       "Results of the third step"
7
  "$step3"
   "$step3$analysis"
                       "Detailed results of the final PCA"
8
   "$step3$indices"
                       "Original dataset and the computed socio-economic index"
9
10 "$call"
                       "Arguments passed in the call of the function"
≻∣
```
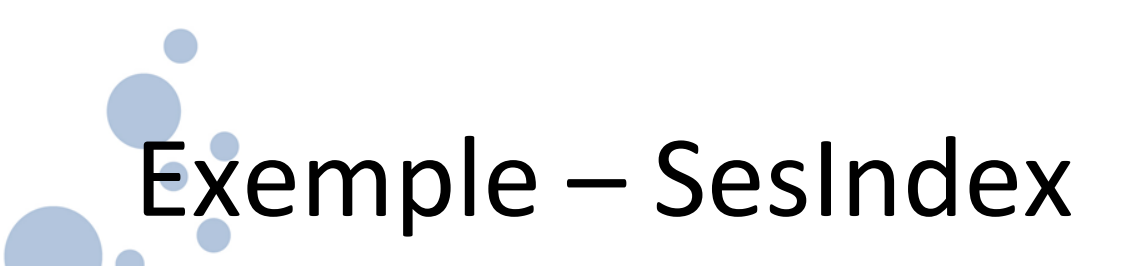

> plot(index, choice="var")

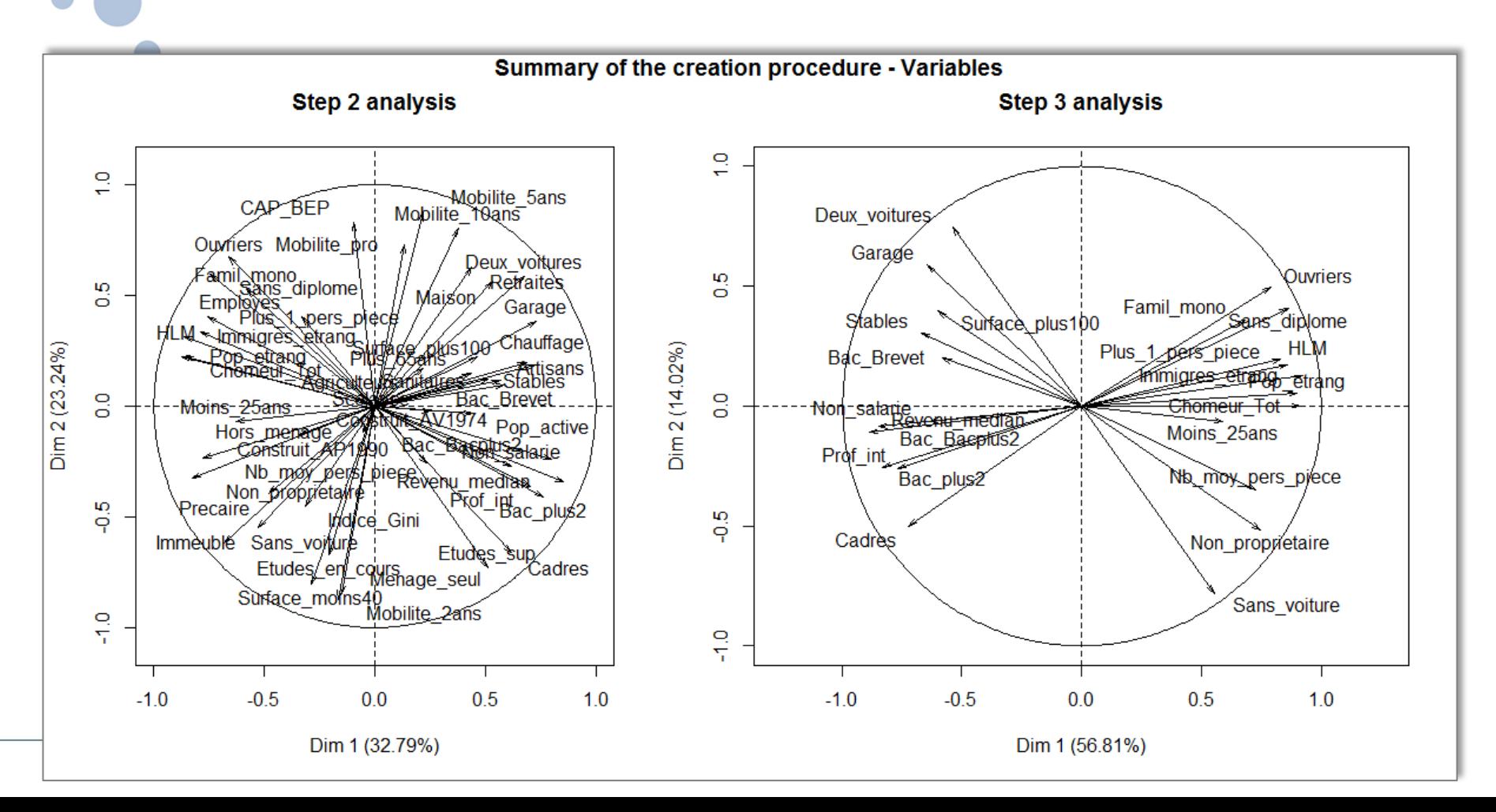

## Exemple – SesIndex (2)

Variables sélectionnées lors de la réduction des groupes redondants

Variables sélectionnées à l'étape 2 pour constituer l'indice

Coordonnées sur les 2 premiers axes des variables de l'indice (i.e. corrélations variables/indice)

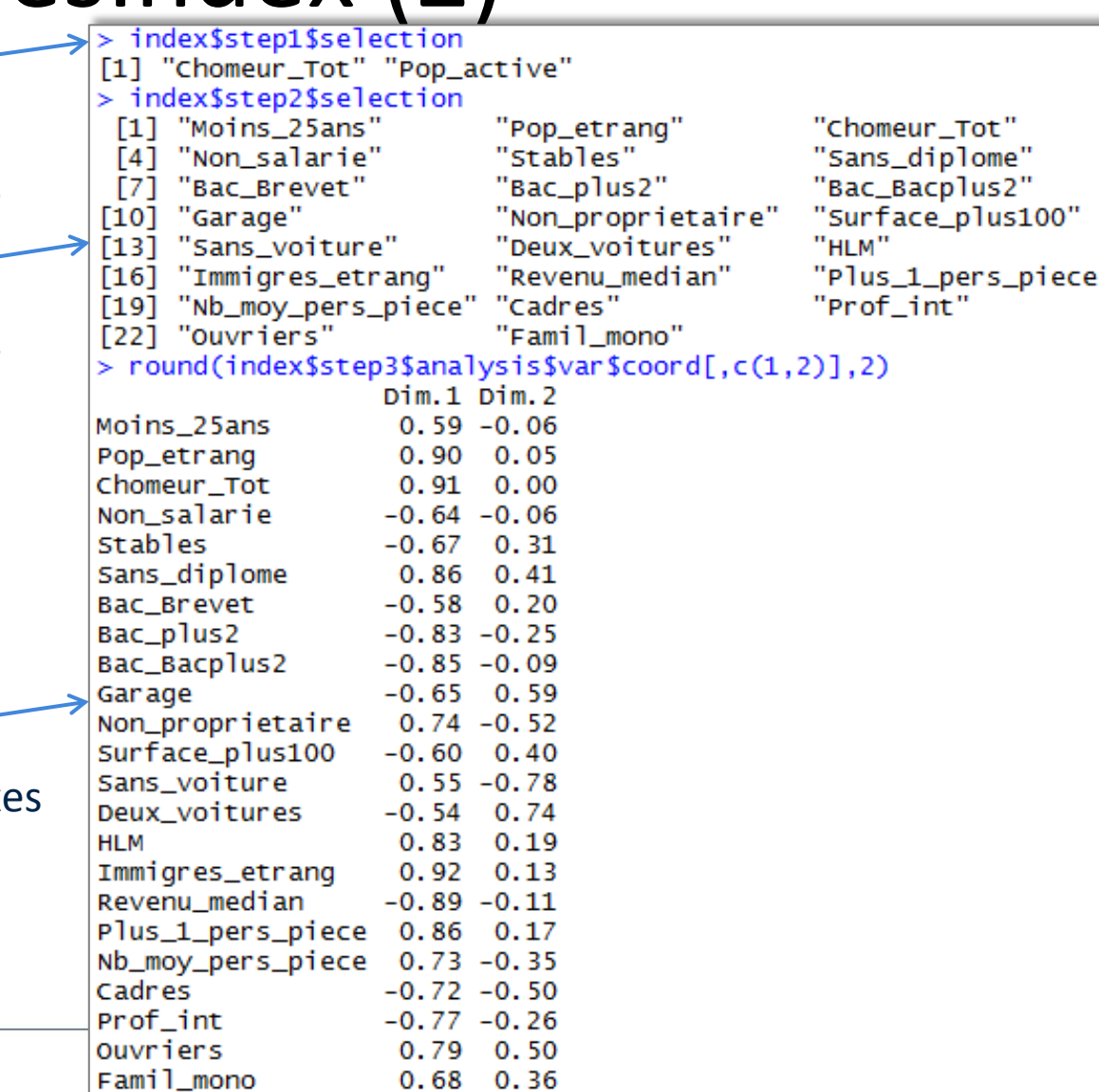

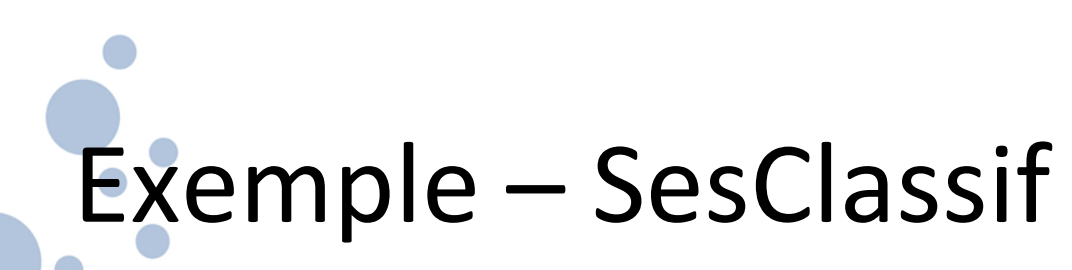

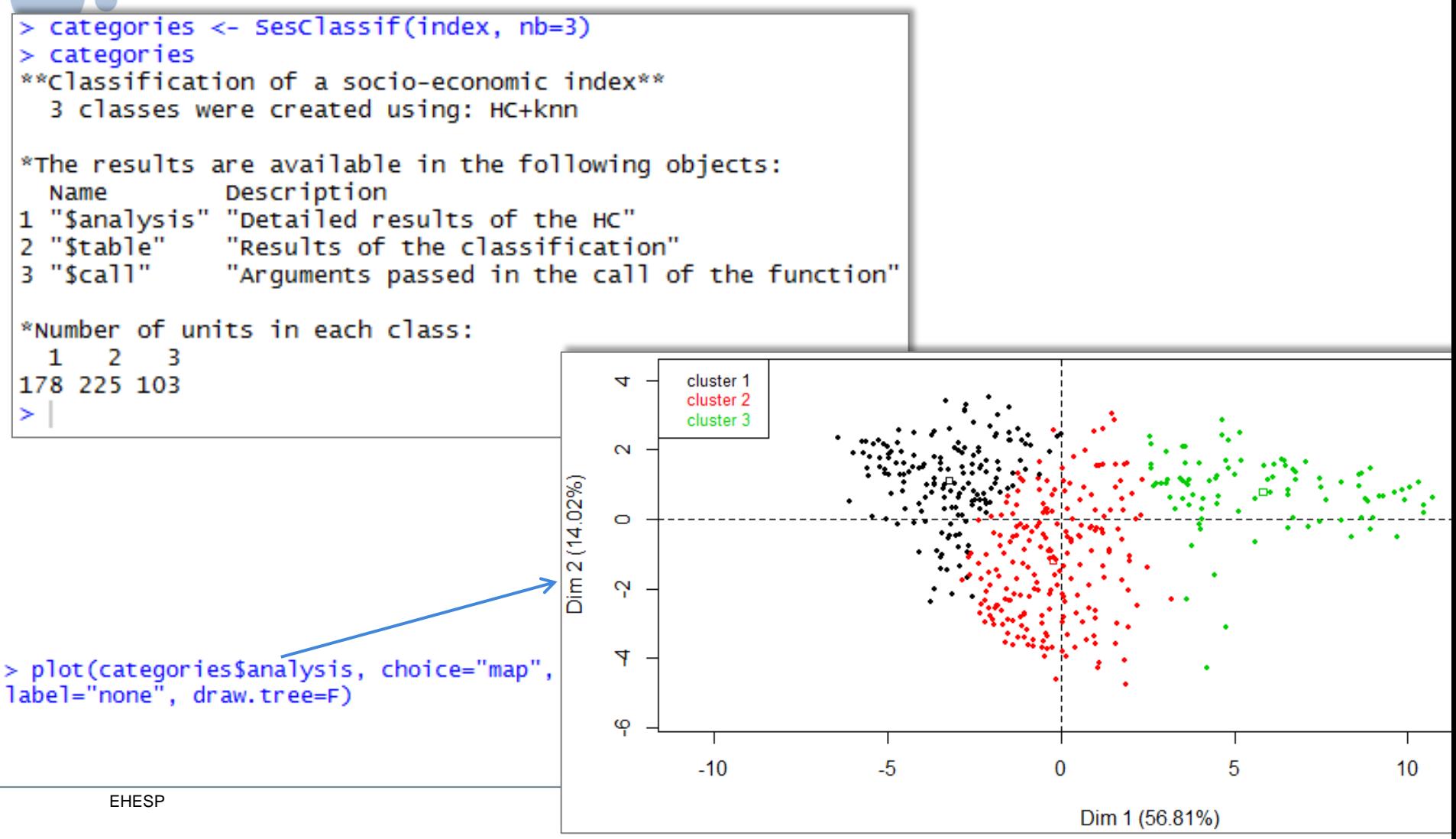

# Exemple - SesReport

#### > SesReport(categories)

#### Step 3: Creation of the index

#### **Classification**

The final step of the creation perform a Principal Component Analysis on the variables selected in Step 2. The socio-economic index is therefore the first component of the final PC| After the creation of the socioeconomic Interpreted as a socio-economic component. The results of the final analysis are:

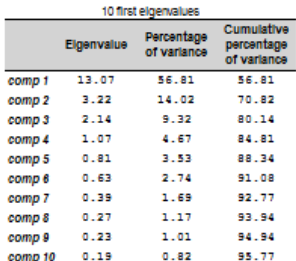

.<br>In the set then there there is a second

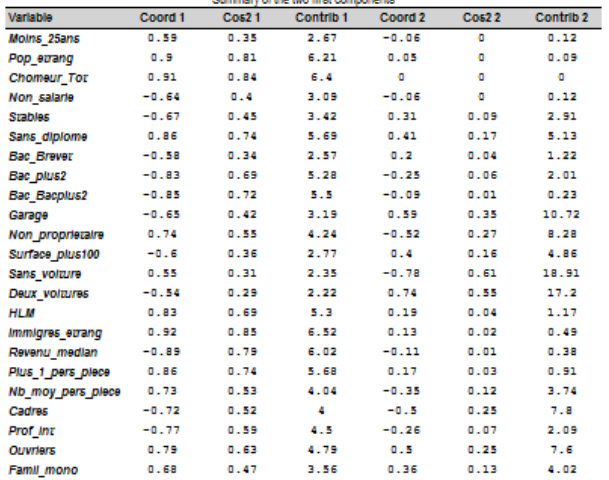

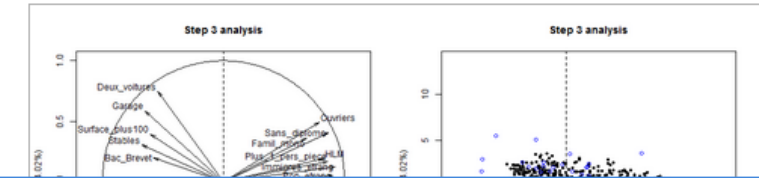

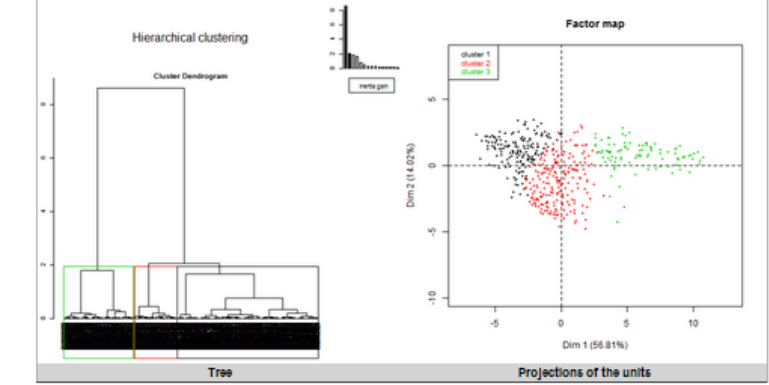

The following tables contain descriptions of each classe by the variables selected in the socioeconomic index (only variables with a significant difference between the class and the whole sample are shown)

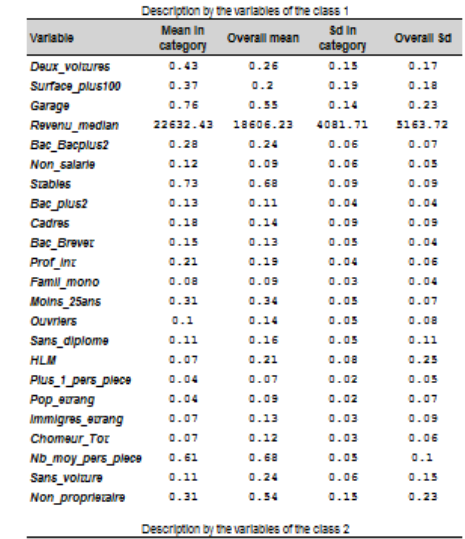

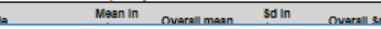

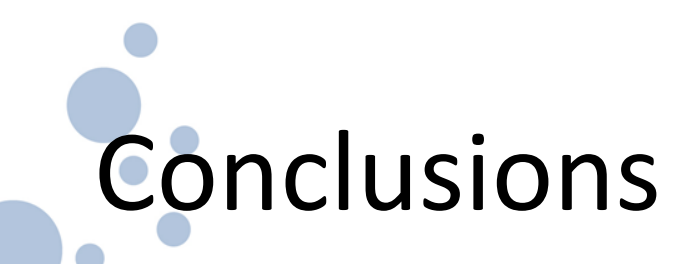

- Facilité d'utilisation : il faut tout de même connaître R

- Facilité d'interprétation : il faut connaître l'ACP

- Procédure de création d'indices statistiquement justifiée, flexible, reproductible à différentes échelles et sur différentes zones

- Package « tout en un » comprenant l'ensemble des outils pour l'appliquer et l'interpréter

-Autres méthodes de classifications ?

Perspectives

- Nouveaux outils d'aide à l'interprétation ?
- Autres moyens de visualisation ?
- Autres possibilités basées sur les retours …

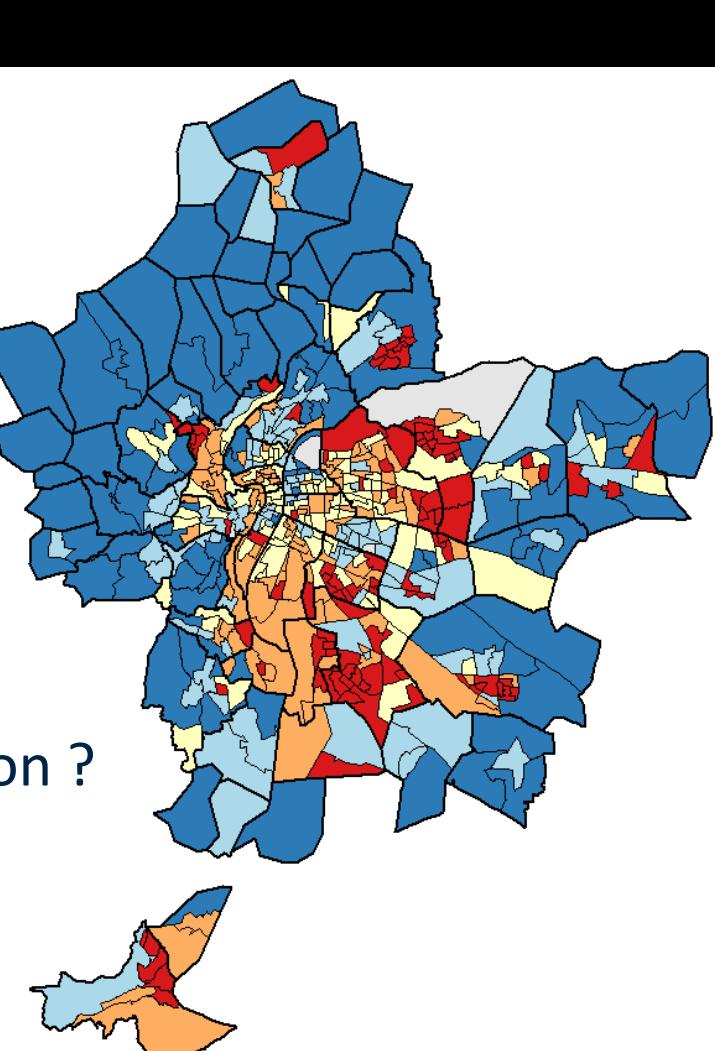

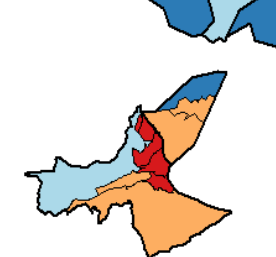

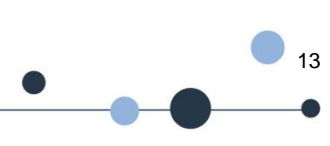